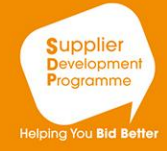

# Supplier **Development** Programme

**Helping You Bid Better** 

Top tips to attend a webinar

10-DR

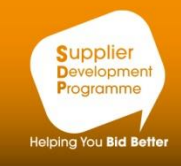

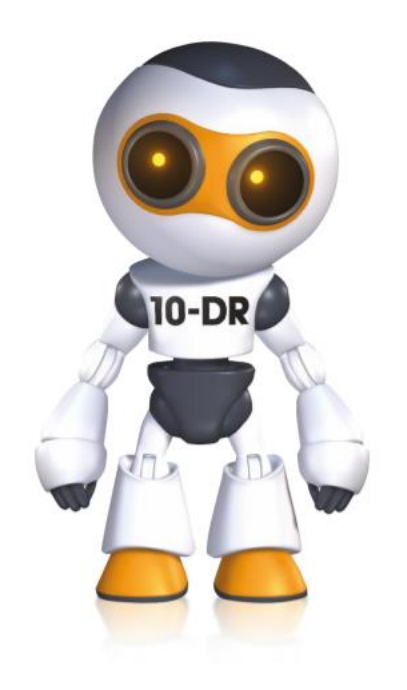

### Welcome to the **Supplier Development Programme**

#### **Quick Guide to attending SDP's Webinars**

SDP currently use Cisco WebEx to deliver online training by webinar.

When time is limited, webinars are the quickest and easiest way to increase your knowledge of the procurement process

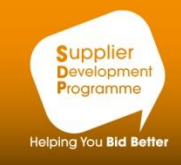

## Quick Quotes made easy - WEBINAR Wednesday 1 April 2020, 11.00am-12:30pm Webinar Please register an interest in attending the webinar of interest to Book now for this free event. You can book up to 5 places. you then click **NUMBER OF PLACES TO BOOK:** BOOK NOW  $\overline{0}$ **BOOK NOW**

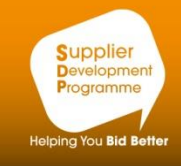

#### Hello,

SDP Scotland invites you to attend a Web seminar using WebEx.

To join the online event

1. Click here to join the online event. Or copy and paste the following link to a browser:

Topic: testing with Cisco Date and Time: Monday, CC April 2010 0.00, GMT Summer Time (London, GMT

Event number: Event password: attendee

Prior to the webinar you messenager@webex.com Via Cisco WebEx containing the link & joining instructions

Event address for attendees: https://sdpscotland.webex.com/sdpscotland/onstage/g.php?MTID=ec0cec8736c1;

For assistance please contact SDP Scotland at: info@sdpscotland.co.uk

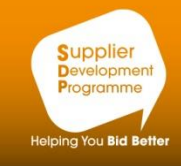

Hello,

SDP Scotland invites you to attend a Web seminar using WebEx.

To join the online event

1. Click here to join the online event. Or copy and paste the following link to a browser:

Webinar, approximately Topic: testing with Cisco Date and Time: Monday, COM, The COLO 0.00, GMT Summer Time (London, GMT

Event number: Event password: attendee

Event address for attendees: https://sdpscotland.webex.com/sdpscotland/onstage/g.php?MTID=ec0cec8736c1;

For assistance please contact SDP Scotland at: info@sdpscotland.co.uk

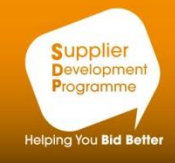

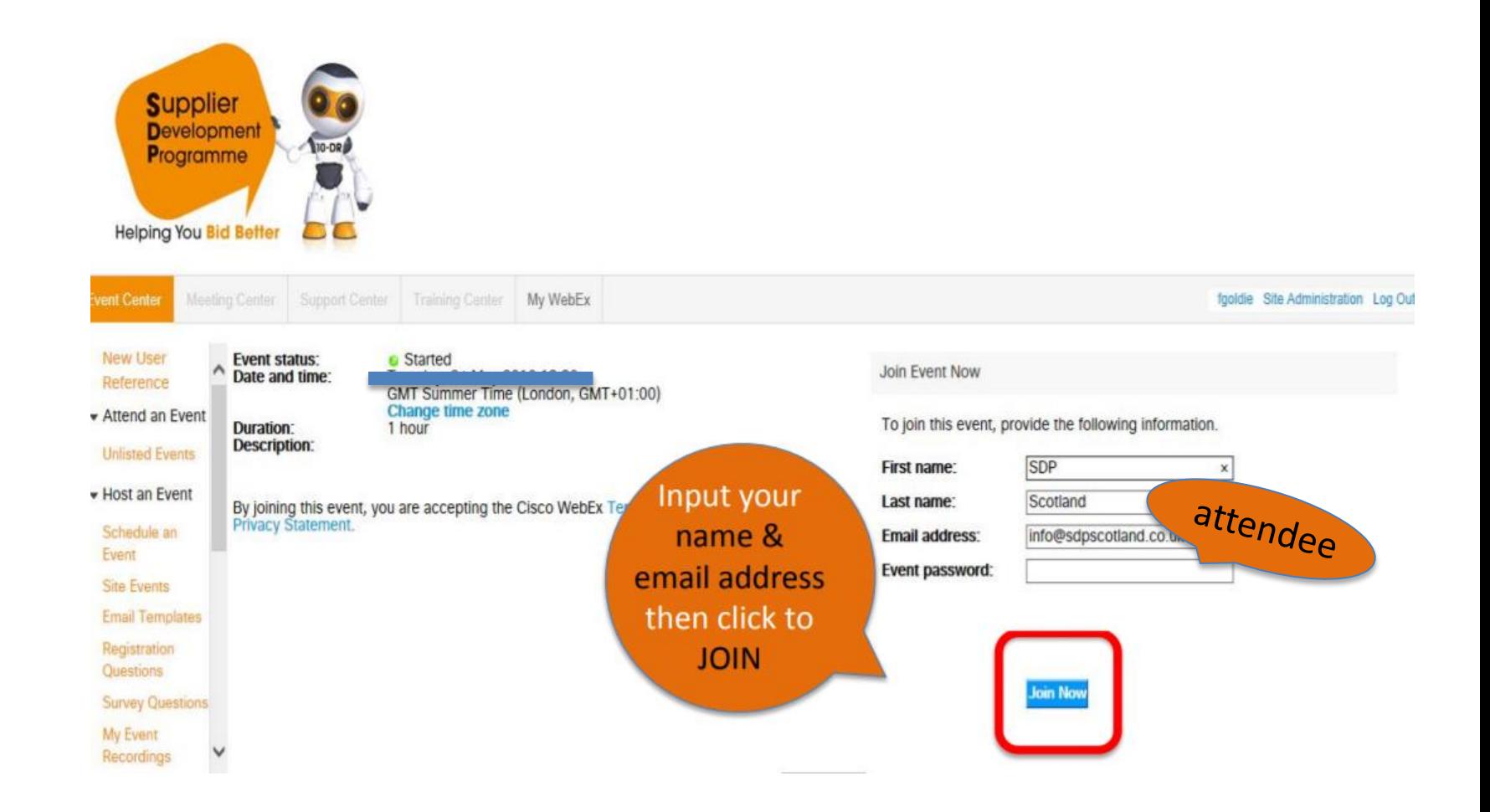

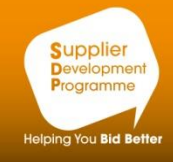

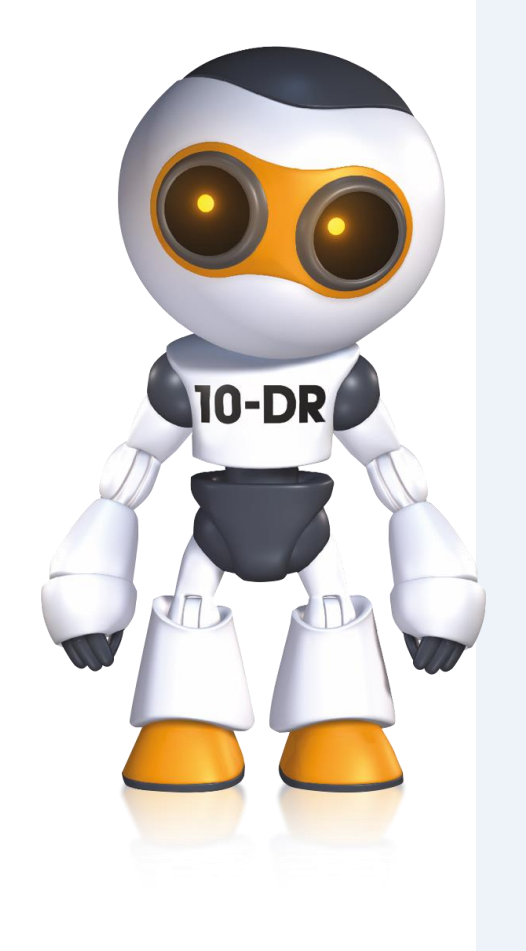

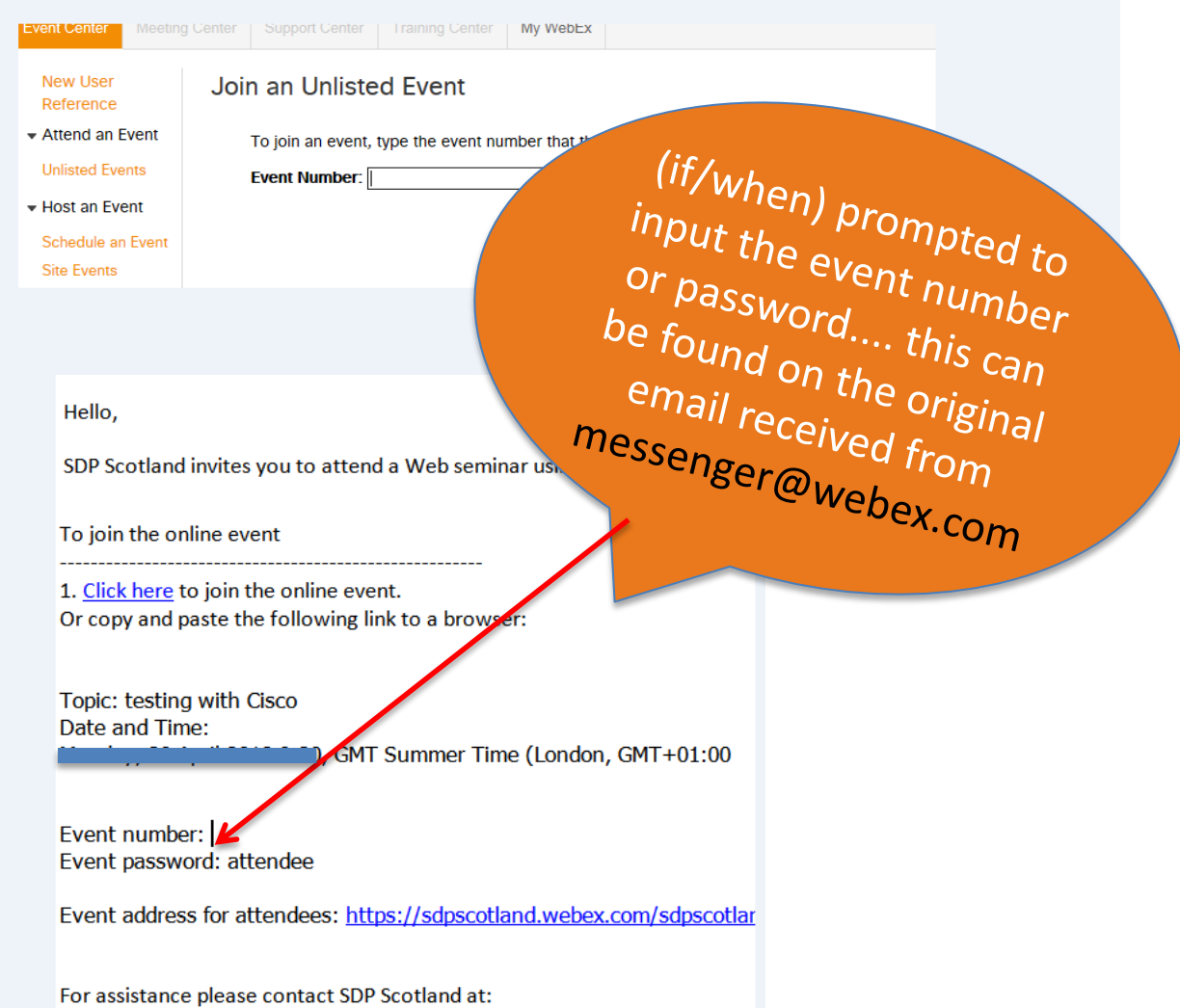

info@sdpscotland.co.uk

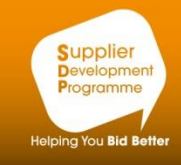

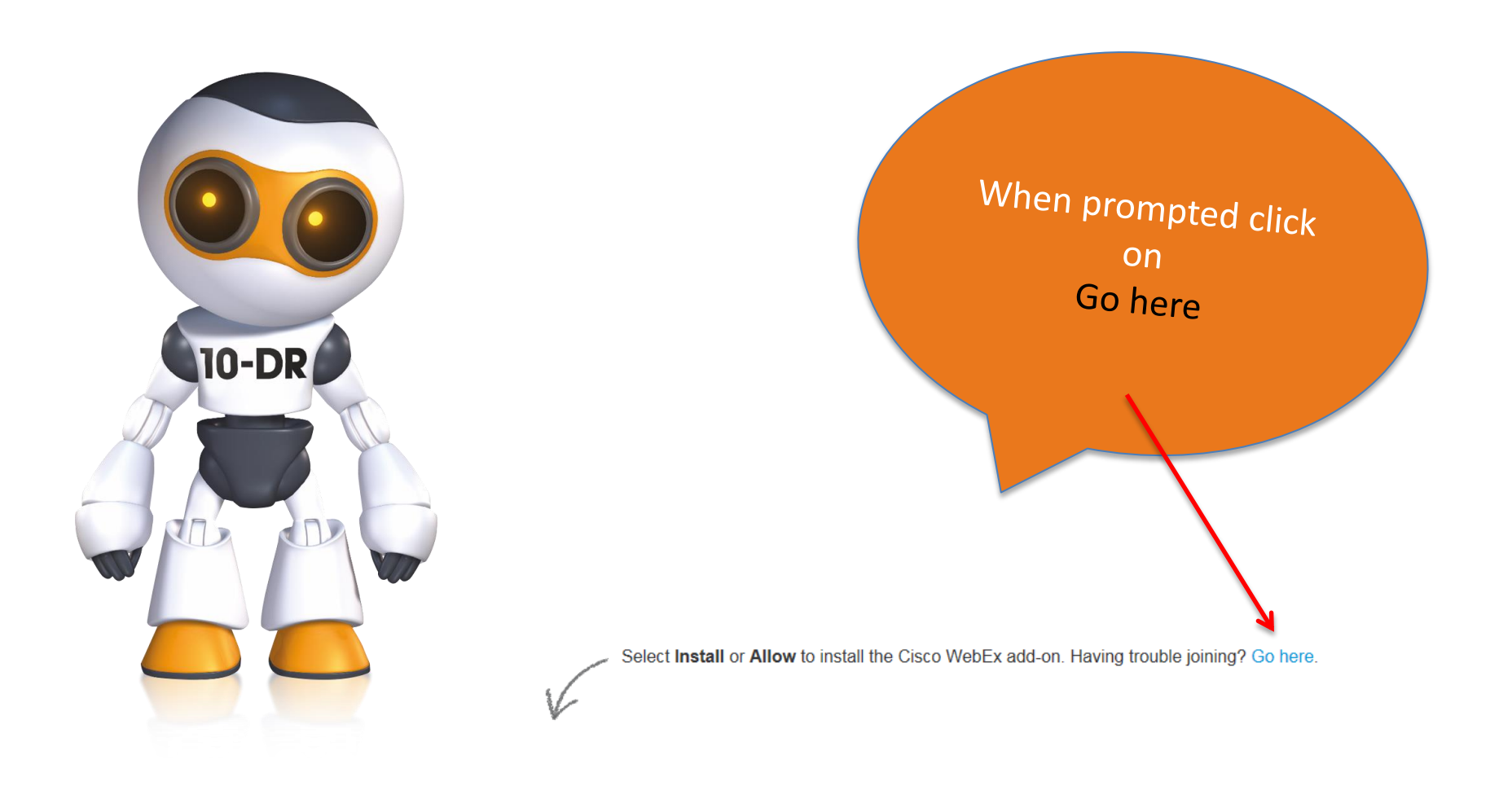

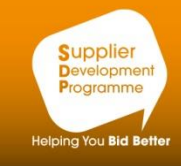

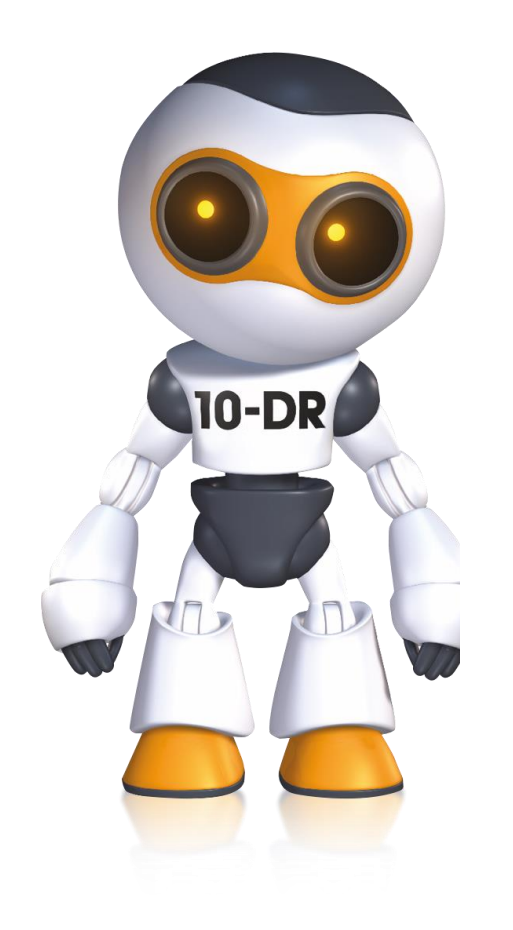

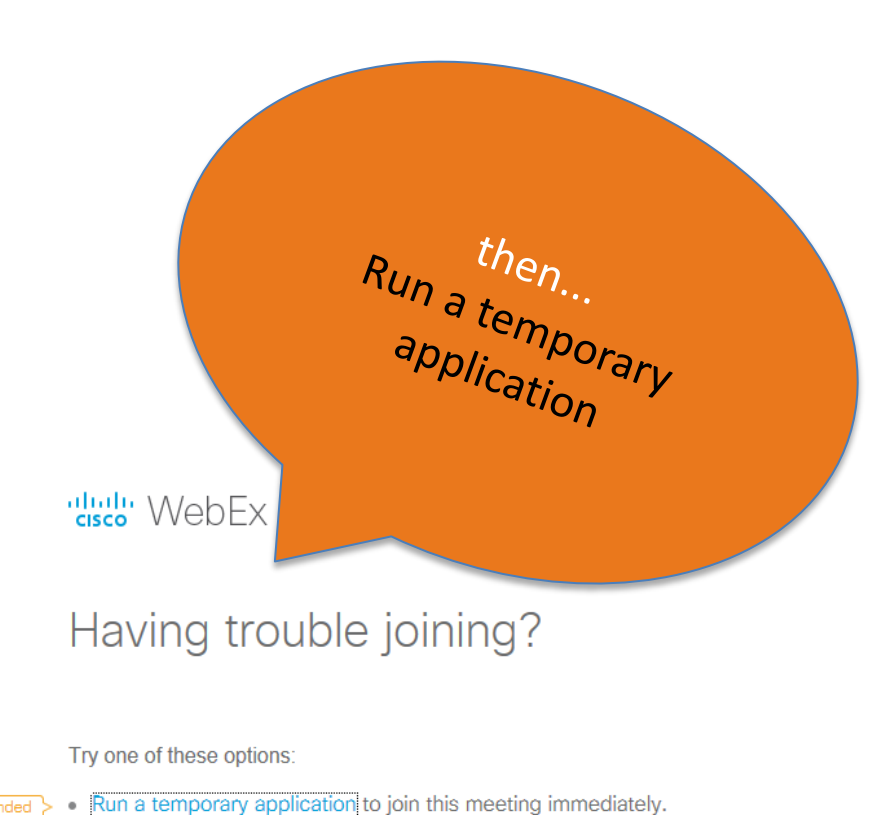

Recommended

• Use Java to join your meeting.

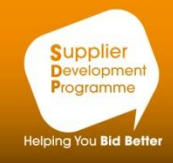

dlulli WebEx

#### Having trouble joining?

Try one of these options:

Run a temporary application to join this meeting immediately.  $\bullet$ Recommended

• Use Java to join your meeting.

next; click on RUN from the bottom of your screen

Run

Save

 $\blacktriangledown$ 

Do you want to run or save ,sdpscotland,93707848791362250,525456362,EC,112045373,SDJTSwAAAAQ4iOgi6MvqO....exe (1.06 MB) from sdpscotland.webex.com?

This type of file could harm your computer.  $\bullet$ 

**Helping You Bid Better** 

Cancel

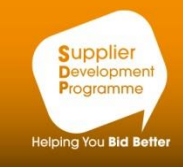

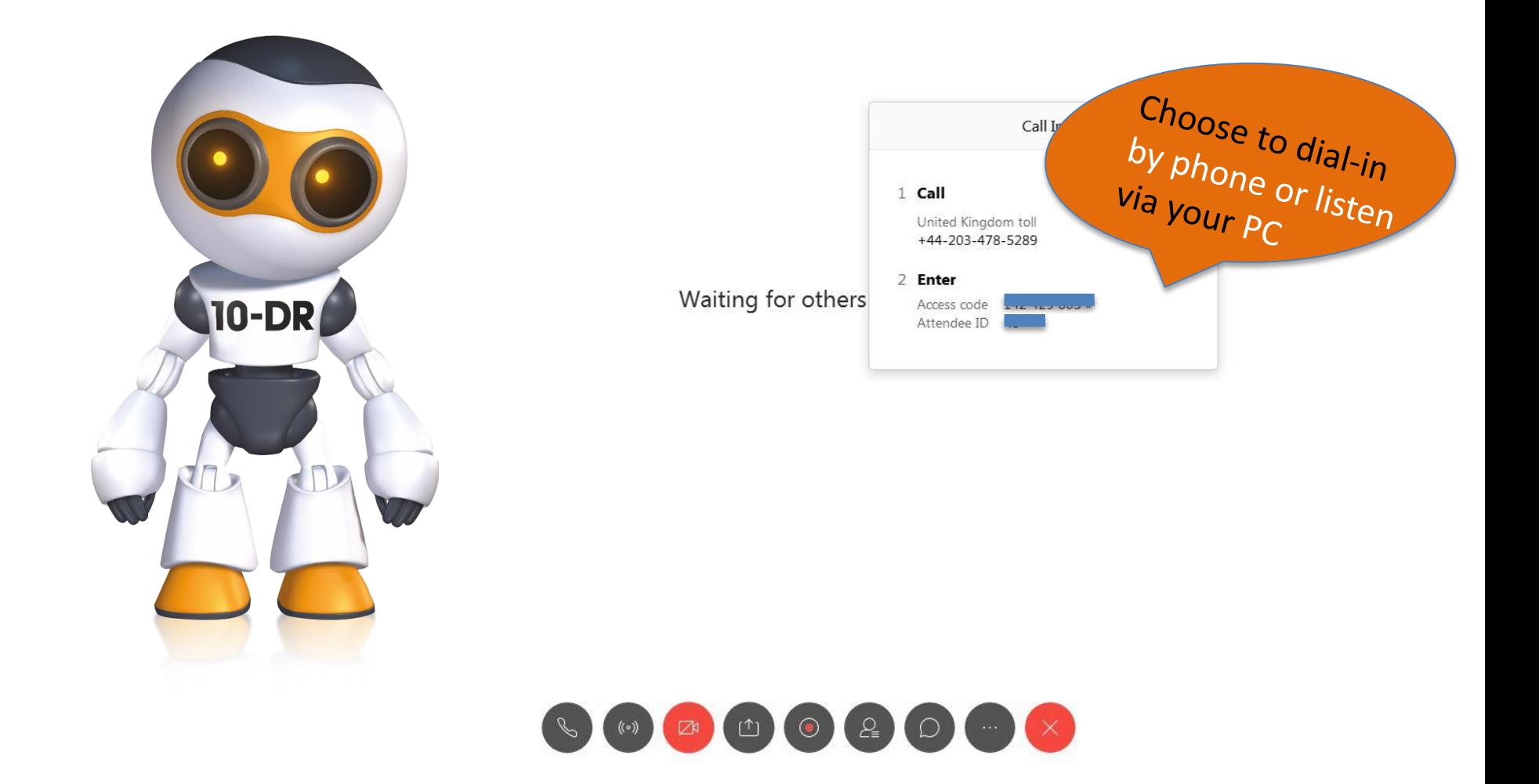

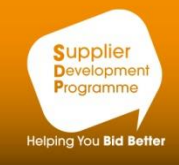

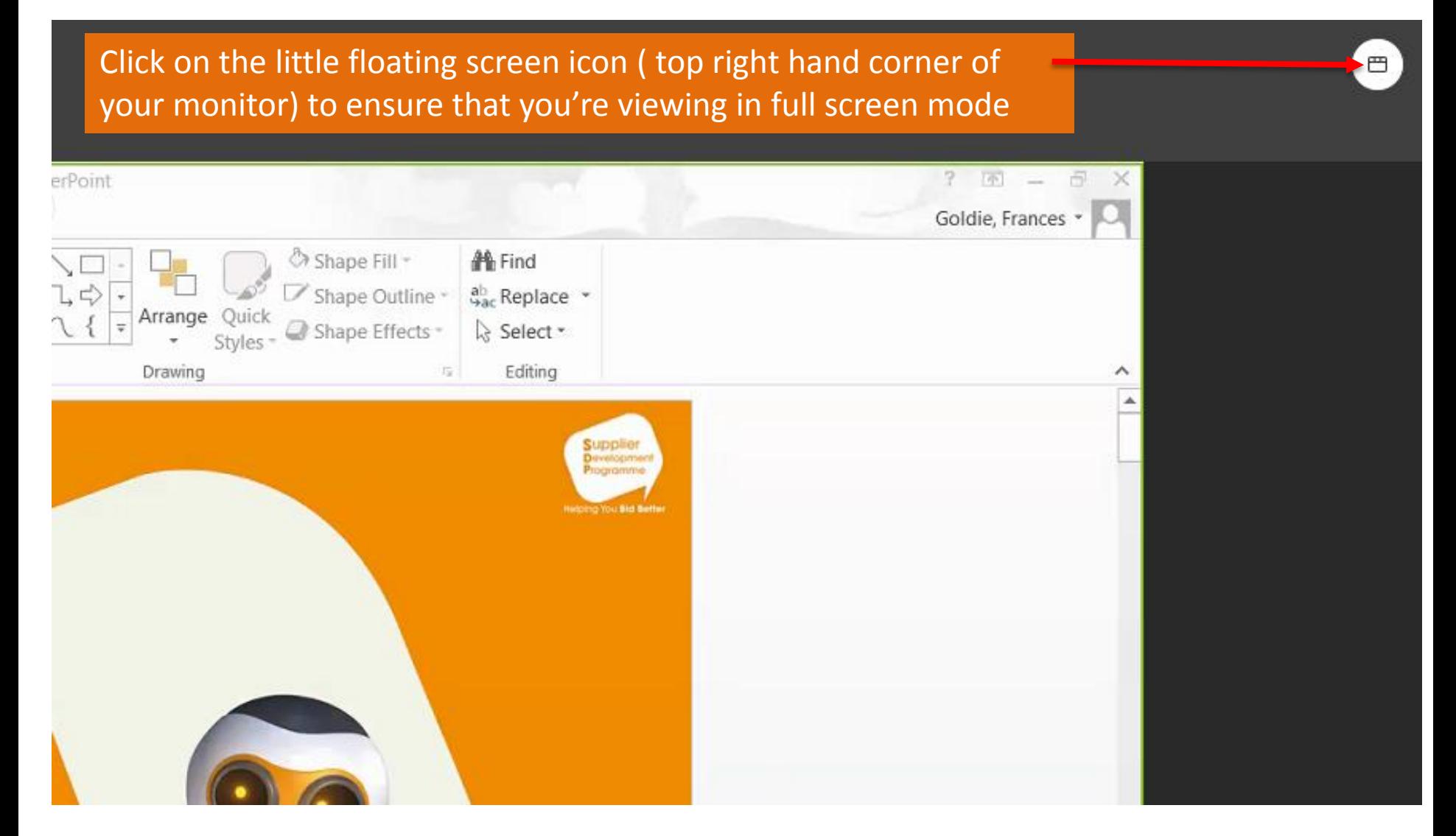

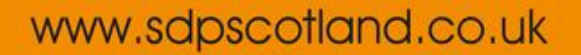

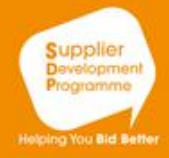

# **Supplier Development** Programme

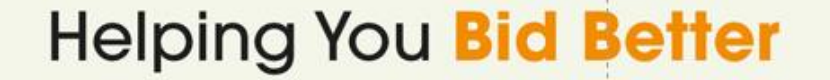

## Top tips to attend a webinar

10-DR

 $\pi$ 

Now you are viewing

the trainers screen

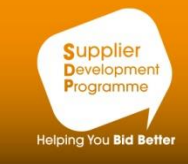

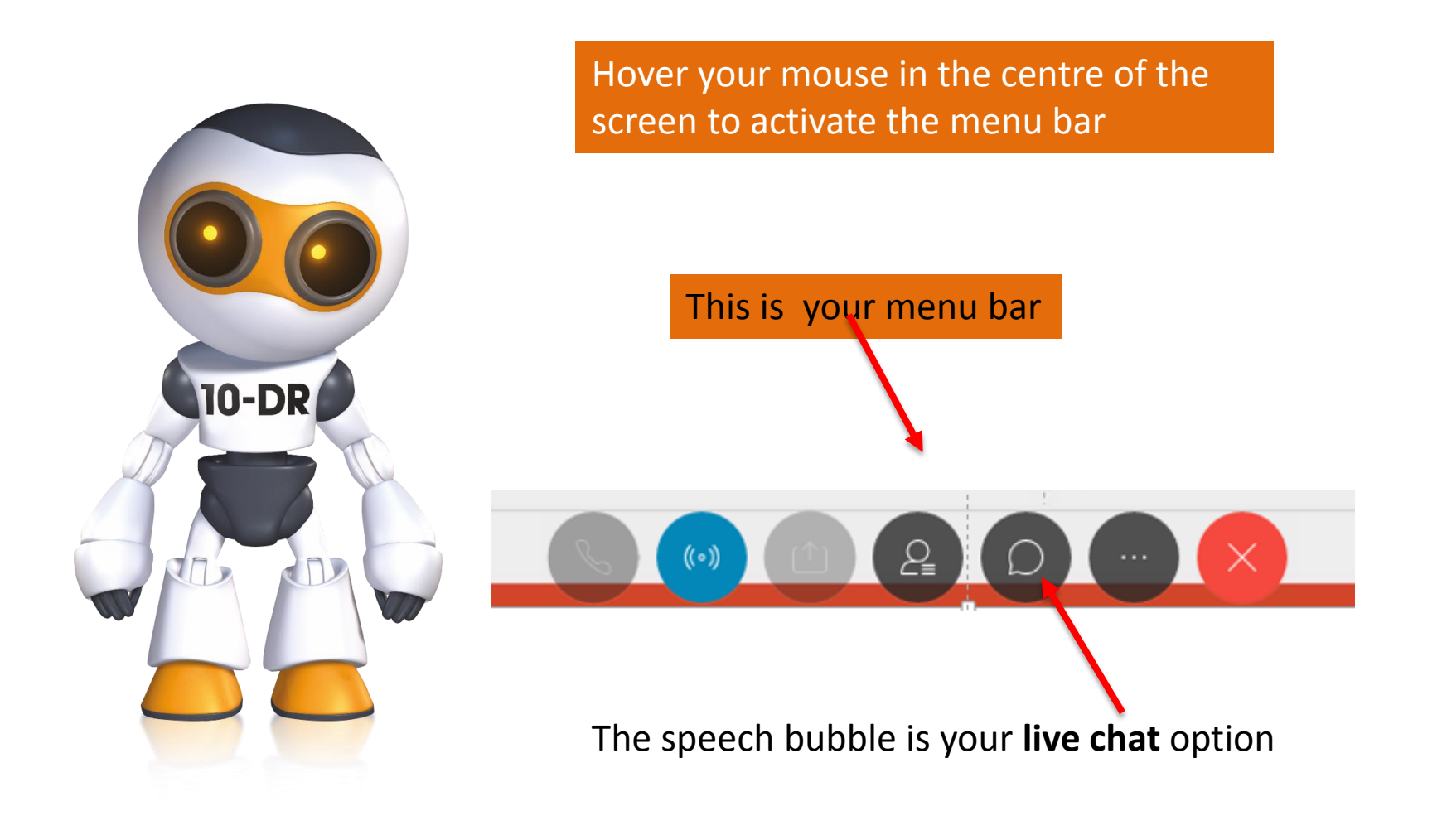

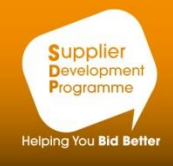

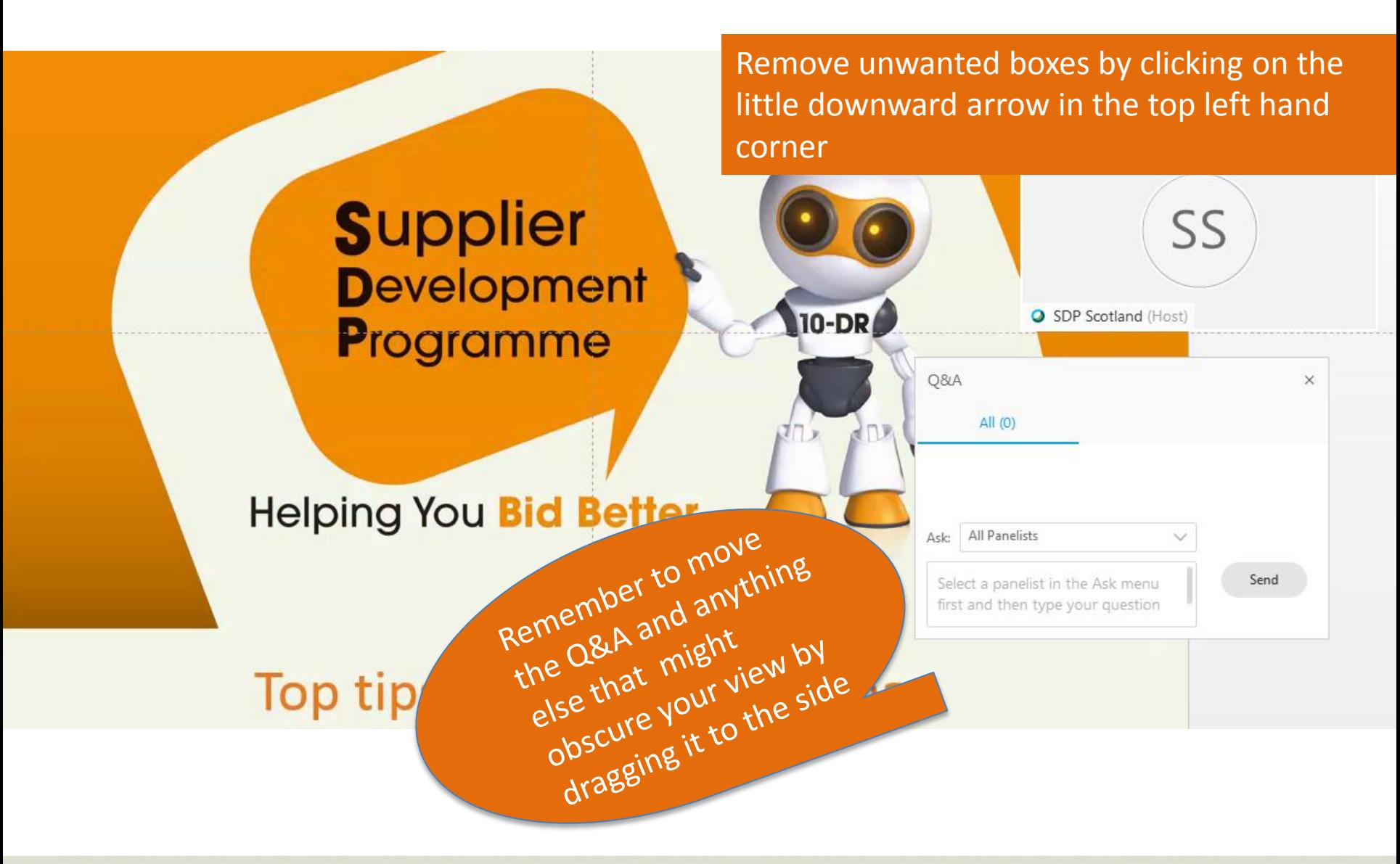

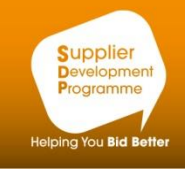

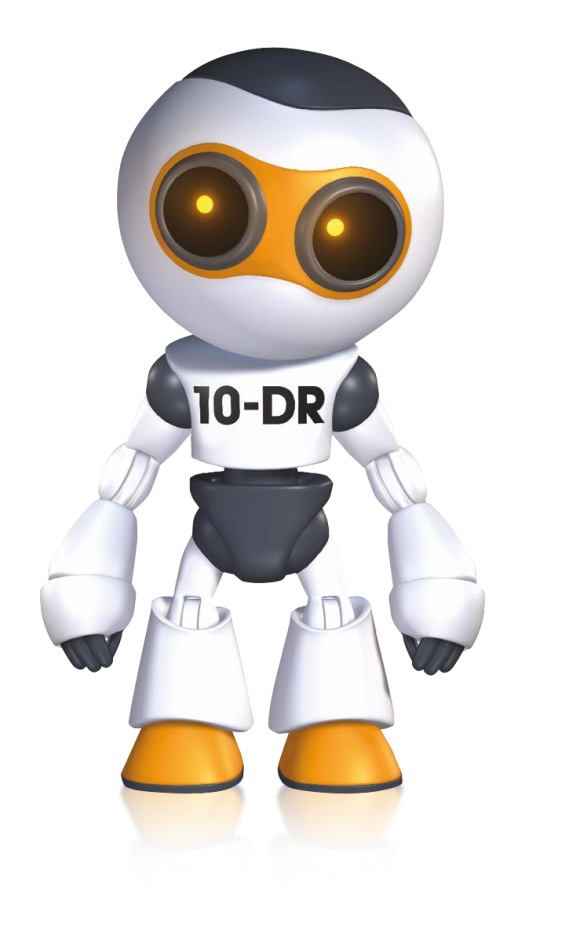

## *Now you can sit back and relax!*

*The presentation will be visible on your screen while you listen by phone, monitor, or external speakers* 

*Please call the SDP team if you would like to trial the joining process prior to a live event. It will only take a few mins to familiarise yourself with this technology when we do it together* 

## *01698 454890*

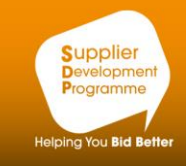

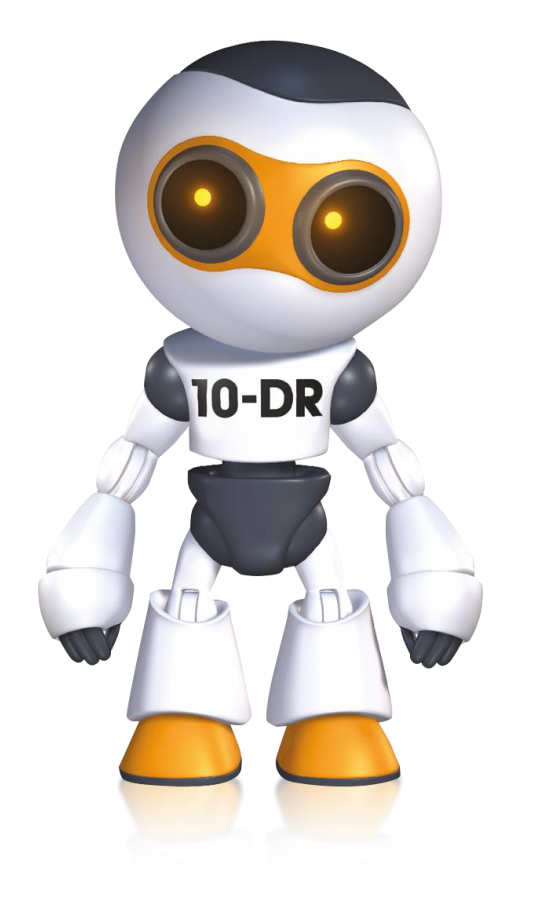

## Supplier Development Programme

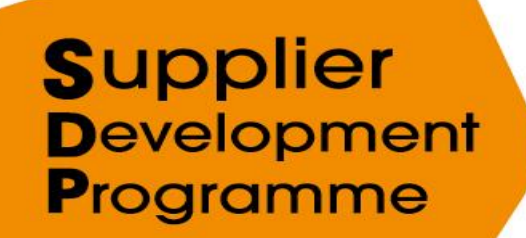

**Helping You Bid Better** 

[www.sdpscotland.co.uk](http://www.sdpscotland.co.uk/) 01698 454890